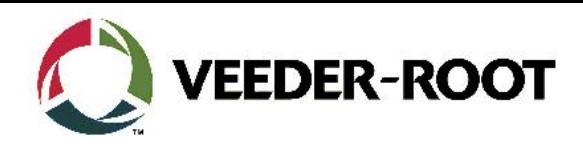

# Technical Support Bulletin TLS4XX

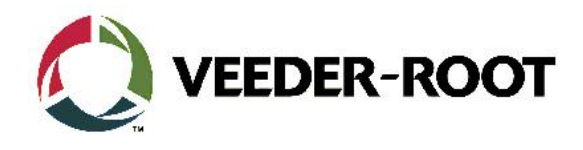

#### **Hinweis**

Die Firma Veeder-Root übernimmt keinerlei Haftung in Bezug auf diese Veröffentlichung. Dies gilt insbesondere auch für die inbegriffene Gewährleistung der Marktgängigkeit und Eignung für einen bestimmten Zweck. Die Firma Veeder-Root kann nicht für darin enthaltene Fehler bzw. zufällige oder Folgeschäden in Verbindung mit der Lieferung, Leistung oder Verwendung dieser Veröffentlichung haftbar gemacht werden. Die in dieser Veröffentlichung enthaltenen Daten unterliegen unter Umständen ohne vorherige Ankündigung einer Änderung.

*Dieses Dokument ist zur Verwendung durch Personen bestimmt welche eine offizielle Veeder-Root Schulung absolviert und die zugehörige Zertifizierung erhalten haben. Diese Veröffentlichung enthält geschützte und vertrauliche Informationen.* 

Kein Teil dieser Veröffentlichung darf ohne vorherige schriftliche Zustimmung der Firma Veeder-Root fotokopiert, vervielfältigt oder in andere Sprachen übersetzt werden.

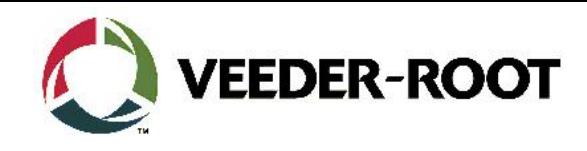

## **TECHNICAL SUPPORT BULLETIN**

## **TLS4xx**

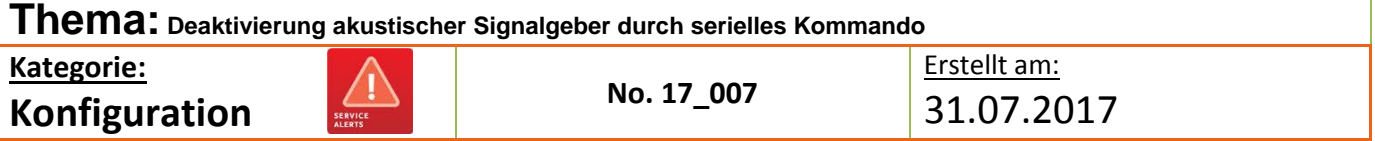

#### **Einführung**

Diese TSB soll Servicetechnikern zeigen wie sie sich beim TLS4 der akustische Signalgeber mit Hilfe eines seriellen Kommandos über die RS-232 deaktivieren lässt.

#### **Verwendungshinweis**

Wenn Sie beabsichtigen den akustischen Signalgeber der TLS-4xx Konsole mit Hilfe eines seriellen Kommandos über die RS-232 Schnittstelle zu deaktivieren.

#### **Benötigte Teile**

- 1. 1 x TLS-4xx Konsole.
- 2. 1 x 1 x Laptop mit einer geeigneten Terminalnwendung (**PuTTy ist verfügbar unter <http://www.putty.org/> )**
- 3. 1 x Serial *Nullmodemkabel,* (**RS-232 9 Pin Stift/Buchse)**
- 4. 1 x Serielle PC Schnittstelle (oder USB zu RS-232 Adapter)
- 5. 1 x TLS4 Serial Interface Commands **[Manual](http://www.veeder.com/gold/download.cfm?doc_id=3668)** Dok. Nr.. 577013-950

#### **Wichtige Information**

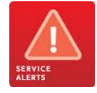

Keine

#### **Identifikation der Bauteile**

Nicht notwendig

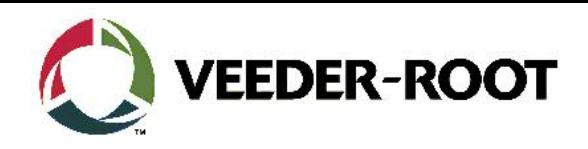

### **Vorgehensweise Konfiguration – Serielle RS-232 Verbindung**

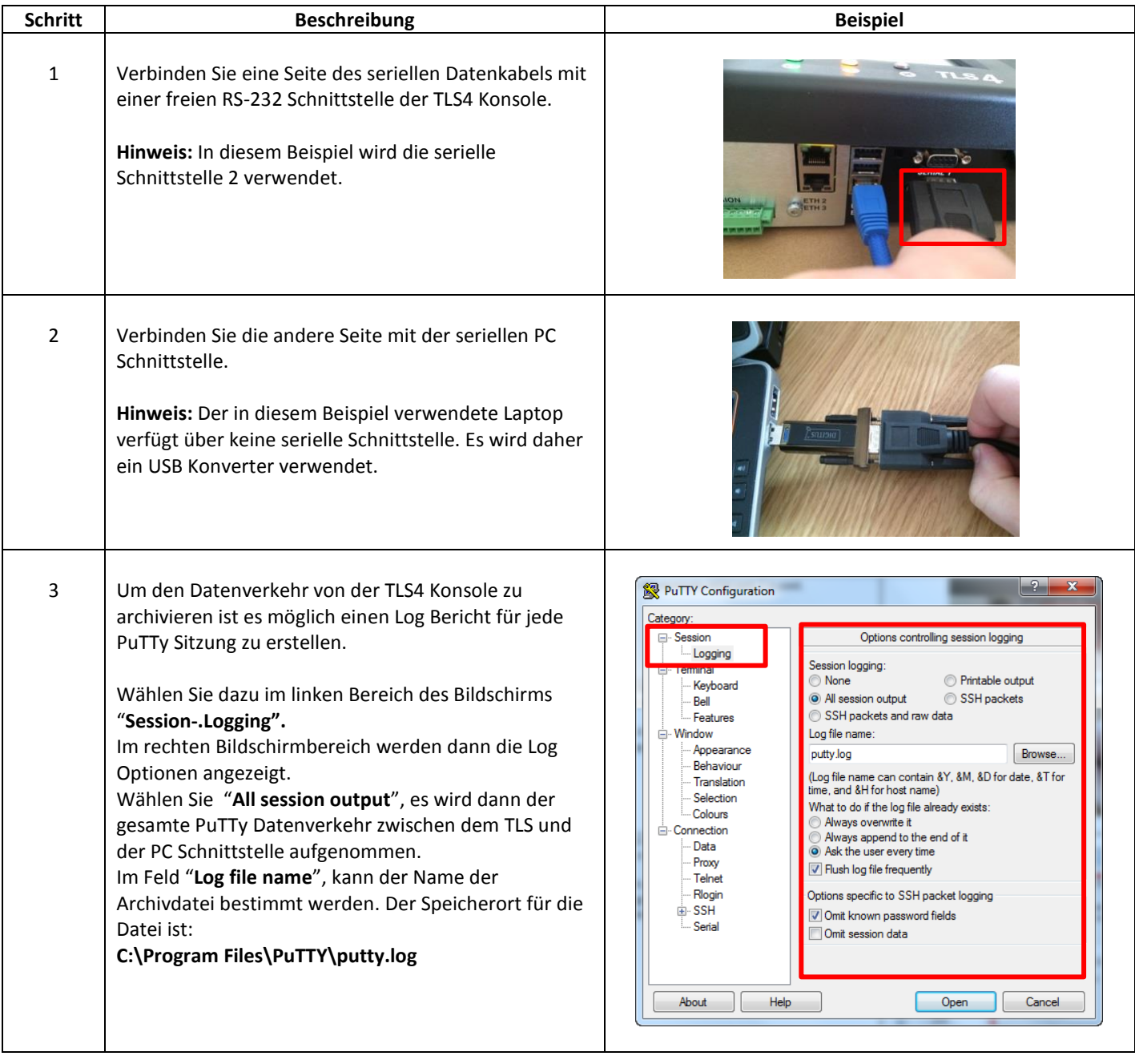

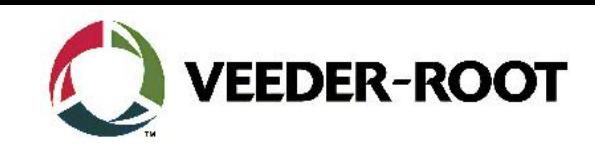

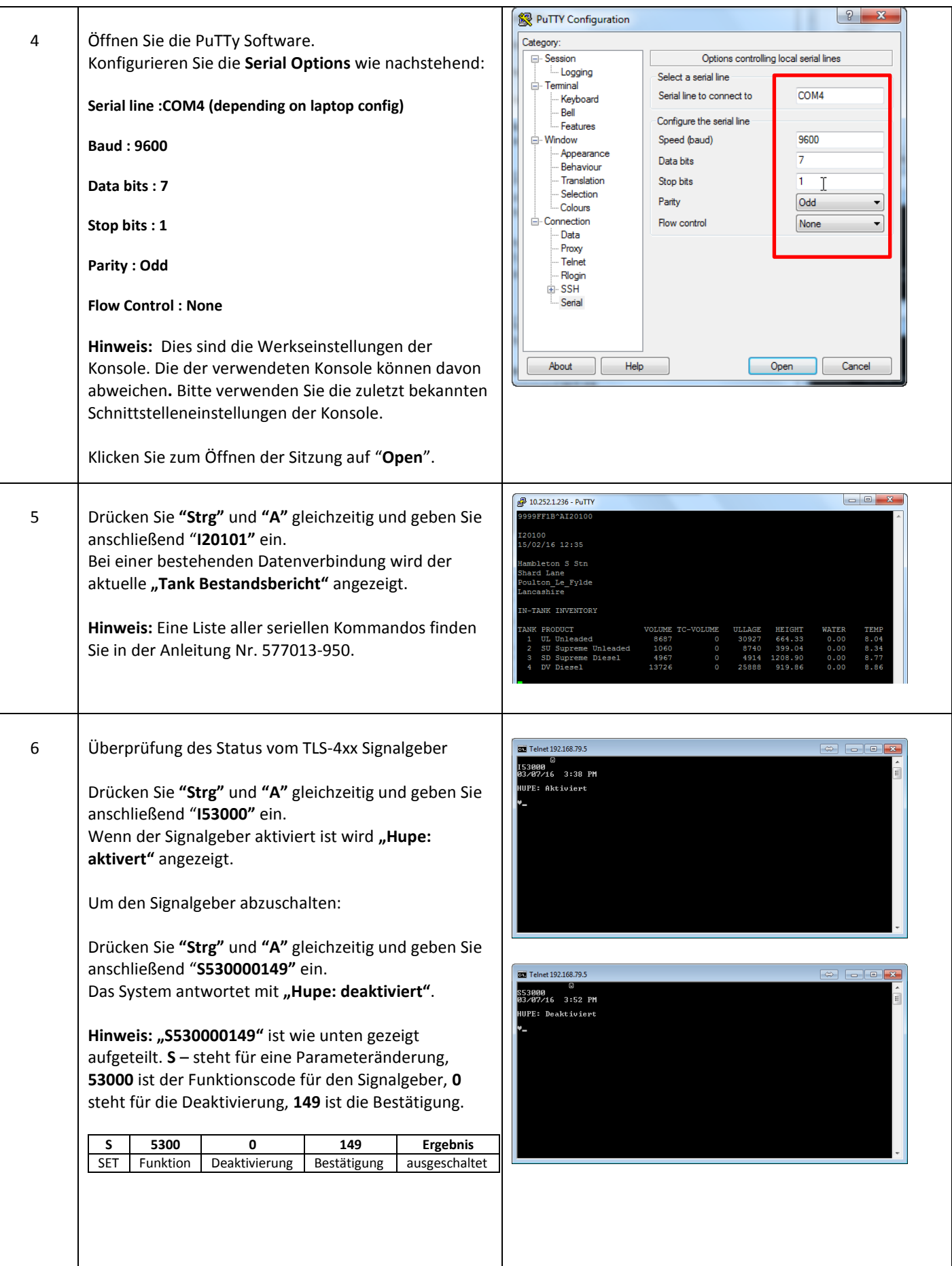

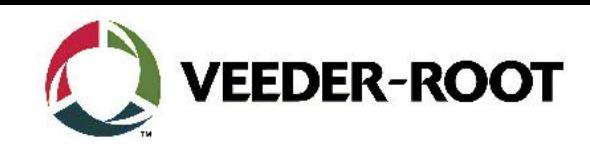

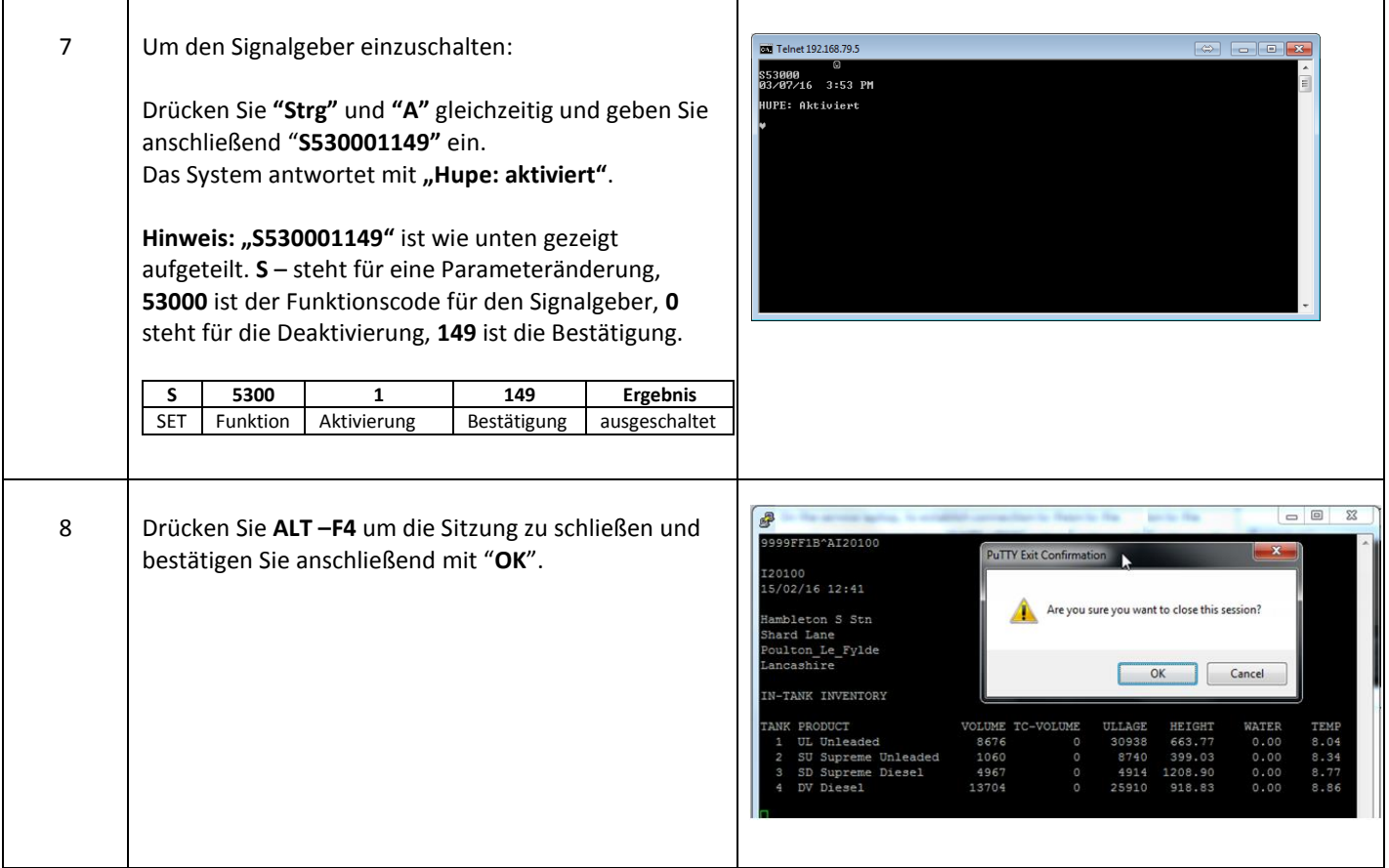

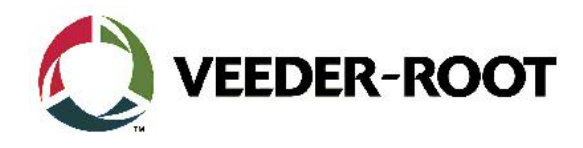

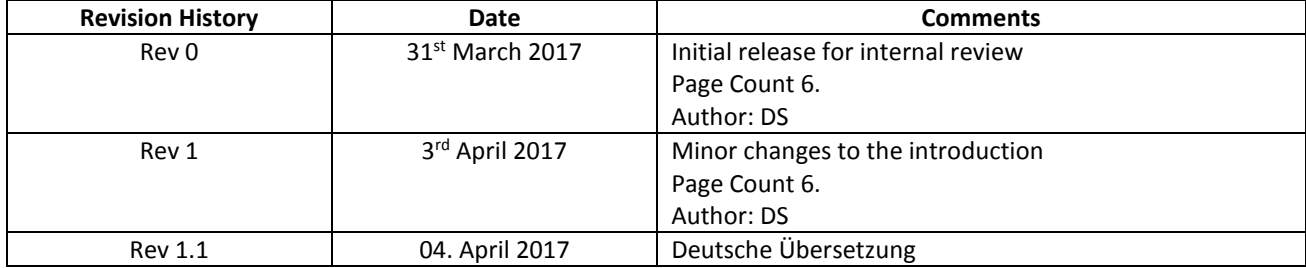